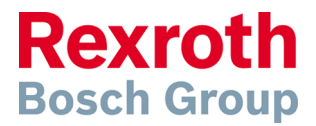

# **Scheme Editor** Install Instructions

## **1 Notice**

A vulnerability was found in the InstallShield tool used to generate the setup for Scheme Editor. The vulnerability only exists during installing our software. We strongly recommend you to follow the install instructions as described.

Please feel free to contact us if you need more information: [support.dnc-scheme-editor@boschrexroth.de](mailto:support.dnc-scheme-editor@boschrexroth.de)

The vulnerability is described here: <https://us-cert.cisa.gov/ics/advisories/icsa-20-287-03> [https://community.flexera.com/t5/InstallShield-Knowledge-Base/Windows-loads-a](https://community.flexera.com/t5/InstallShield-Knowledge-Base/Windows-loads-a-different-library-or-launches-a-different/ta-p/4739)[different-library-or-launches-a-different/ta-p/4739](https://community.flexera.com/t5/InstallShield-Knowledge-Base/Windows-loads-a-different-library-or-launches-a-different/ta-p/4739)

## **2 Installation**

#### **2.1 Create new secure directory**

As administrator, create a new secure directory, only the administrator should have write permissions.

### **2.2 Copy Setup to new directory**

Copy the setup to this directory.

#### **2.3 Run Setup from this new directory**

Ensure that there is no other file than the setup in this new directory. Run the setup from this directory.